## **Providing Feedback on Other Translators/Revisers**

When delivering a revision or validation on Plunet, you are able to provide feedback on the previous job (i.e. if you are revising a translation, you can provide feedback on the translation. If you are validating a document that has been revised, you can provide feedback on the revision).

On occasion, the Project Coordinator may make it so that feedback is mandatory to deliver the job. If feedback is mandatory, you will see a message in the delivery tab letting you know that you need to evaluate the previous job.

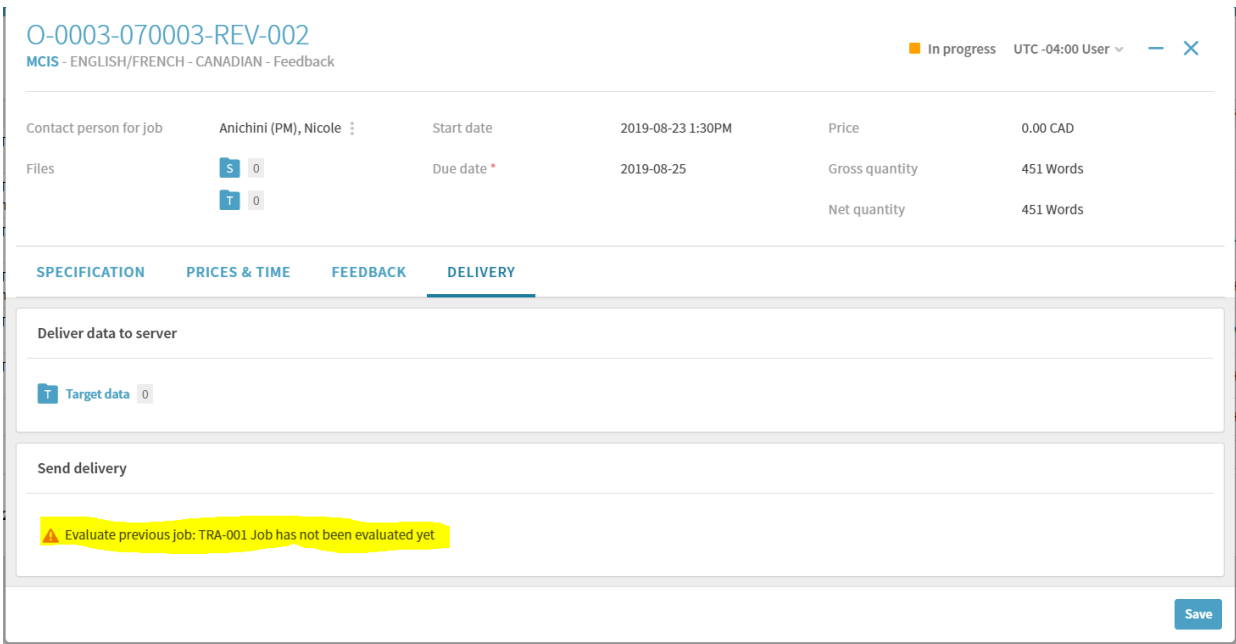

To provide feedback on a previous job, go to the Feedback tab. Here you will see a number of different criteria on which you can evaluate the previous resource.

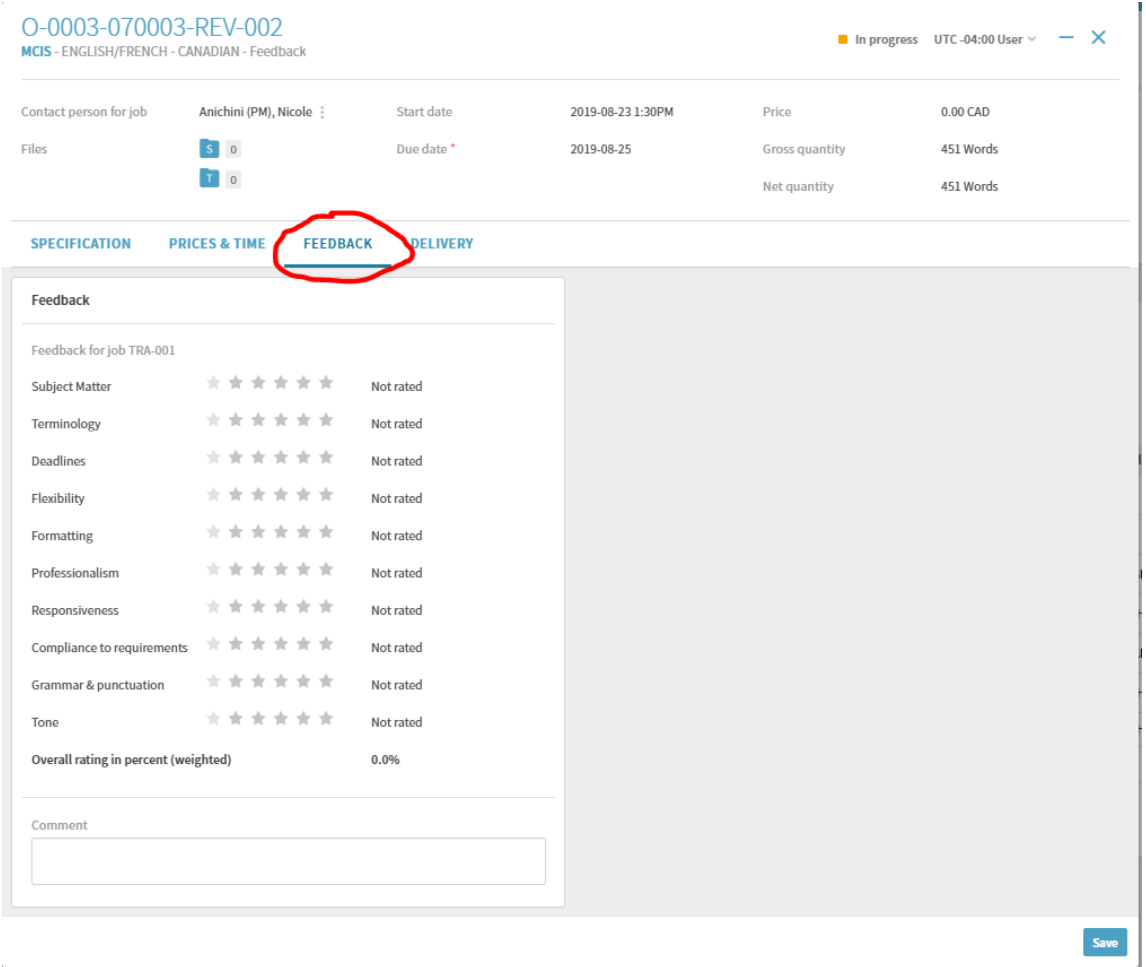

You **do not** have to rate all the criteria. You may choose to evaluate whichever ones you feel are relevant. If the project coordinator has made it mandatory that you provide job feedback before delivery, you must rate at least one category to be able to deliver the job.

If you aren't sure what a criterion means, you can hover over it to see an explanation.

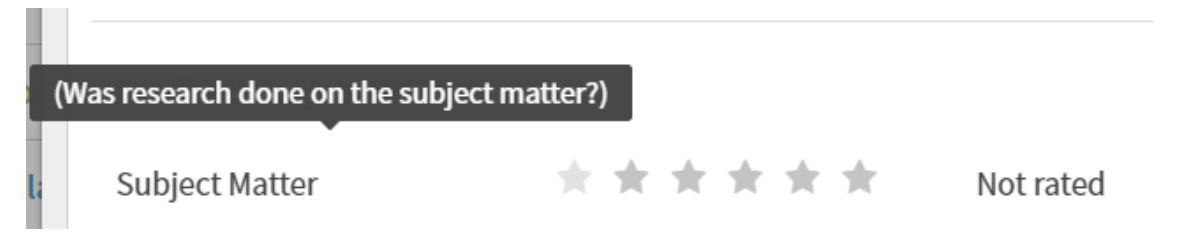

Note: some of the criteria (such as responsiveness, professionalism, etc.) you may not be able to evaluate as a translator or reviser. These are marked with a note in the explanation stating "Project Coordinator use only".

You may enter any comments or explanations of your feedback in the comment box.

Once you have finished entering your feedback, click Close.

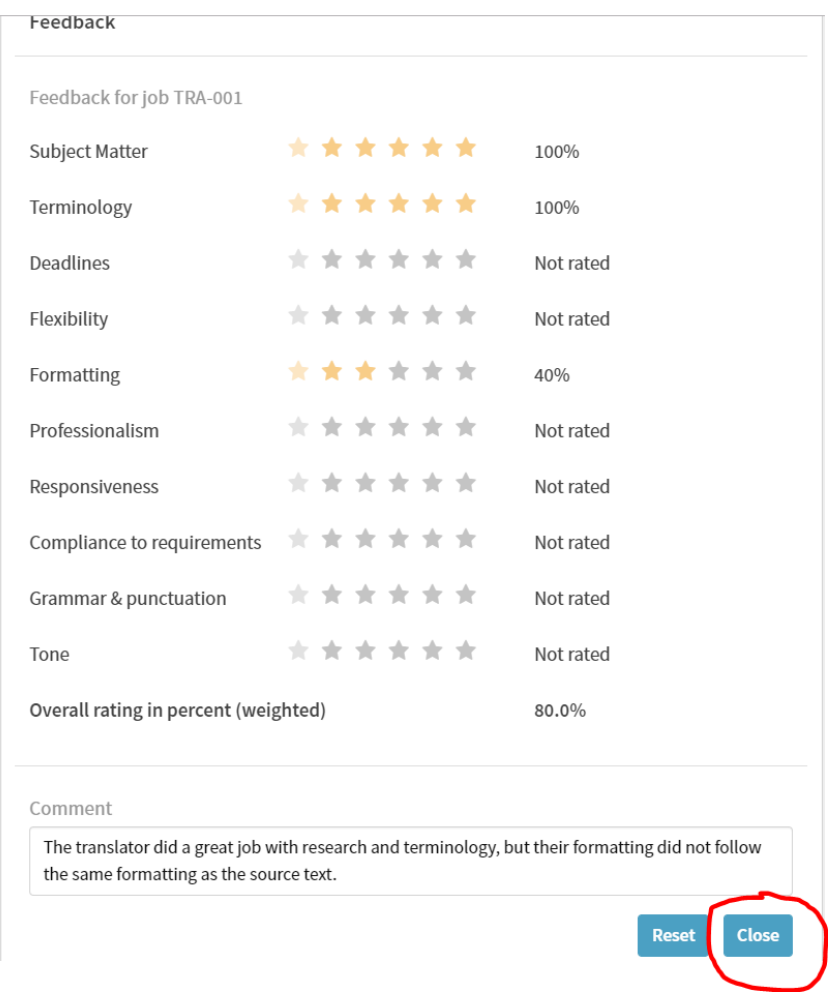

Now you can deliver the job as usual through the delivery tab.

Your feedback **will not** be sent to the other resource.